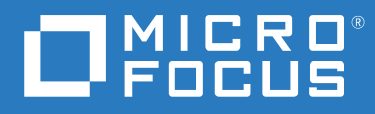

# ZENworks 2020 Referencia sobre novedades

**Octubre de 2019**

#### **Información legal**

Para obtener información acerca de la información legal, las marcas comerciales, las renuncias de responsabilidad, las garantías, la exportación y otras restricciones de uso, los derechos del gobierno estadounidense, la directiva de patentes y el cumplimiento de la norma FIPS, consulte el sitio [https://www.novell.com/company/legal/.](https://www.novell.com/company/legal/)

#### **© Copyright 2008-2019 Micro Focus o uno de sus afiliados.**

La única garantía para los productos y servicios de Micro Focus y sus afiliados y licenciadores ("Micro Focus") está definida de forma expresa en la declaración de garantía que acompaña a estos productos y servicios. Nada en este documento debe interpretarse como constituyente de una garantía adicional. Micro Focus no será responsable de ningún error técnico o de redacción, ni de ninguna omisión incluida en este documento. La información contenida en este documento está sujeta a cambios sin previo aviso.

# **Tabla de contenido**

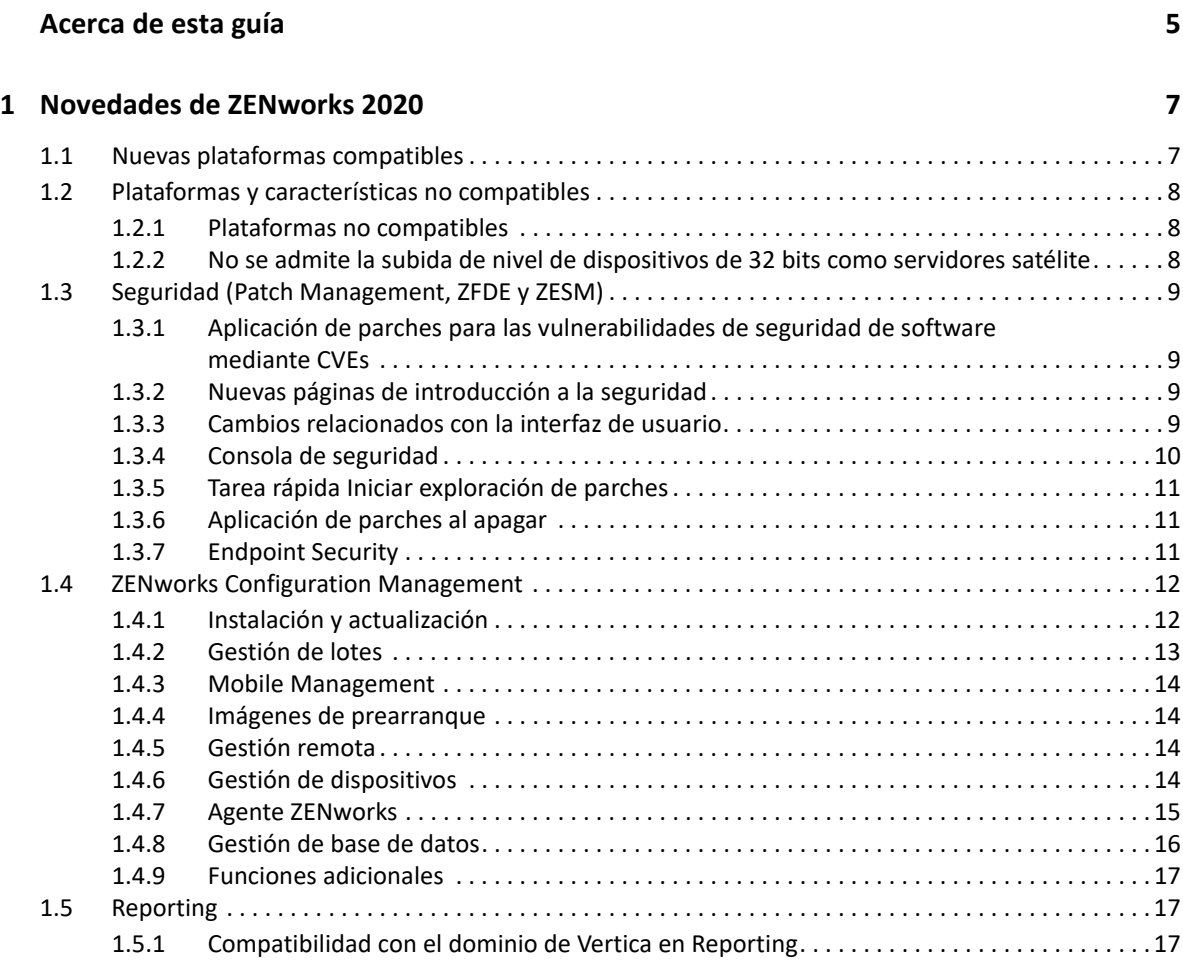

# <span id="page-4-0"></span>**Acerca de esta guía**

Esta *Referencia sobre novedades de ZENworks* describe las nuevas funciones de ZENworks 2020. La guía incluye las siguientes secciones:

[Capítulo 1, "Novedades de ZENworks 2020", en la página 7](#page-6-2)

#### **Usuarios a los que va dirigida**

Esta guía está dirigida a administradores de ZENworks.

#### **Comentarios**

Nos gustaría recibir sus comentarios y sugerencias acerca de este manual y del resto de la documentación incluida con este producto. Utilice la función para **comentar este tema** en la parte de abajo de cada página de la documentación en línea.

#### **Documentación adicional**

ZENworks cuenta con documentación adicional (en formatos PDF y HTML) que puede utilizar para conocer e implementar el producto. Si necesita documentación adicional, visite el [sitio Web de](http://www.novell.com/documentation/zenworks-2020)  [documentación de ZENworks.](http://www.novell.com/documentation/zenworks-2020)

1

# <span id="page-6-2"></span><span id="page-6-0"></span><sup>1</sup>**Novedades de ZENworks 2020**

Las siguientes secciones describen las nuevas funciones y las mejoras de ZENworks 2020:

- [Sección 1.1, "Nuevas plataformas compatibles", en la página 7](#page-6-1)
- [Sección 1.2, "Plataformas y características no compatibles", en la página 8](#page-7-0)
- [Sección 1.3, "Seguridad \(Patch Management, ZFDE y ZESM\)", en la página 9](#page-8-0)
- [Sección 1.4, "ZENworks Configuration Management", en la página 12](#page-11-0)
- [Sección 1.5, "Reporting", en la página 17](#page-16-1)

## <span id="page-6-1"></span>**1.1 Nuevas plataformas compatibles**

En esta versión se admiten las siguientes plataformas nuevas:

- ZENworks Appliance: basado en el sistema operativo SLES 12 SP4
- Servidores primarios:
	- Windows: Windows Server 2019
	- Linux: SLES 15 y SLES 15 SP1
- Dispositivos gestionados:
	- Windows: Windows 10 (versión 1903)
	- Linux: RHEL 6.6 a 7.3, Scientific Linux 6.6 a 7.3, SLES/SLED 15 y SLES/SLED 15 SP1, OpenSUSE Leap 15 SP1.
- ◆ Base de datos:
	- PostgreSQL 11.4 (base de datos incrustada)
	- PostgreSQL 11.1 (base de datos externa)
	- Microsoft SQL Server 2019
	- Oracle 18cR1 y Oracle 19c
- Navegador de administración: Firefox ESR 60
- Móvil
	- $\cdot$  iOS 13
	- Android 10

**Nota:** para obtener información sobre las plataformas admitidas en esta versión, consulte el documento [Requisitos del sistema](https://www.novell.com/documentation/zenworks-2020/zen_system_requirements/data/zen_system_requirements.html).

## <span id="page-7-0"></span>**1.2 Plataformas y características no compatibles**

- [Sección 1.2.1, "Plataformas no compatibles", en la página 8](#page-7-1)
- [Sección 1.2.2, "No se admite la subida de nivel de dispositivos de 32 bits como servidores](#page-7-2)  [satélite", en la página 8](#page-7-2)

### <span id="page-7-1"></span>**1.2.1 Plataformas no compatibles**

ZENworks 2020 no es compatible con las siguientes plataformas:

- Plataformas de servidor primario no compatibles
	- Windows 2008 y 2008 R2
	- RHEL (todas las versiones)
	- Windows 2003
	- SLES 11 SP3 y versiones anteriores
	- SLES 12 SP2 y versiones anteriores
- Plataformas de servidores satélite no compatibles
	- Windows Vista
	- Windows XP
	- SLES 11 SP3 y versiones anteriores
	- SLED 11 SP3 y versiones anteriores
	- RHEL 6.8 y versiones anteriores
- Plataformas de bases de datos no compatibles
	- Sybase Anywhere (todas las versiones)
	- Oracle 11.x
	- Microsoft SQL Server 2008 (versiones R2 y SP3)

## <span id="page-7-2"></span>**1.2.2 No se admite la subida de nivel de dispositivos de 32 bits como servidores satélite**

ZENworks ya no permite subir de nivel un dispositivo de 32 bits a la función de servidor satélite ni añadir una función nueva a un servidor satélite de 32 bits existente. Sin embargo, ZENworks seguirá siendo compatible con los servidores satélite de 32 bits existentes.

## <span id="page-8-0"></span>**1.3 Seguridad (Patch Management, ZFDE y ZESM)**

La nueva función Seguridad aborda los desafíos de seguridad a los que se enfrentan la mayoría de los administradores, ya que les permite comprender rápidamente el estado de seguridad de sus dispositivos mediante una vista basada en vulnerabilidades. Con esta función, los administradores pueden identificar y corregir fácilmente las vulnerabilidades que afectan a los dispositivos de su zona. La forma en que eso se logra se explica en las siguientes secciones.

- [Sección 1.3.1, "Aplicación de parches para las vulnerabilidades de seguridad de software](#page-8-1)  [mediante CVEs", en la página 9](#page-8-1)
- $\bullet$  [Sección 1.3.2, "Nuevas páginas de introducción a la seguridad", en la página 9](#page-8-2)
- [Sección 1.3.3, "Cambios relacionados con la interfaz de usuario", en la página 9](#page-8-3)
- [Sección 1.3.4, "Consola de seguridad", en la página 10](#page-9-0)
- [Sección 1.3.5, "Tarea rápida Iniciar exploración de parches", en la página 11](#page-10-0)
- [Sección 1.3.6, "Aplicación de parches al apagar", en la página 11](#page-10-1)
- [Sección 1.3.7, "Endpoint Security", en la página 11](#page-10-2)

## <span id="page-8-1"></span>**1.3.1 Aplicación de parches para las vulnerabilidades de seguridad de software mediante CVEs**

Desde una perspectiva de seguridad, la forma principal de realizar un seguimiento de las vulnerabilidades de software es mediante los datos de vulnerabilidades y exposiciones comunes (CVEs), y ZENworks permite ahora realizar un seguimiento de las vulnerabilidades del dispositivo a través de CVEs. A medida que las CVE se asignan a parches, puede corregir fácilmente las vulnerabilidades sin necesidad de seleccionar los parches manualmente. Para corregir las vulnerabilidades se pueden utilizar dashlets de CVE.

Para obtener más información, consulte la *[Reference sobre CVE](https://www.novell.com/documentation/zenworks-2020/zen_cve_reference/data/zen_cve_reference.html)*.

## <span id="page-8-2"></span>**1.3.2 Nuevas páginas de introducción a la seguridad**

Las nuevas páginas de introducción simplifican el proceso para configurar y realizar un seguimiento de la seguridad en la zona y permiten corregir vulnerabilidades mediante la aplicación de parches en los dispositivos que pueden ser explotados. Estas páginas permiten mitigar las vulnerabilidades, además de cifrar y proteger los dispositivos.

Para obtener más información, consulte la *[Referencia sobre la seguridad de ZENworks](https://www.novell.com/documentation/zenworks-2020/zen_security/data/zen_security.html)*.

## <span id="page-8-3"></span>**1.3.3 Cambios relacionados con la interfaz de usuario**

- Se han realizado los siguientes cambios en la interfaz de usuario para permitir a los administradores navegar fácilmente entre todas las funciones de seguridad que proporciona ZENworks:
	- Las funciones de gestión de parches, el cifrado de dispositivos y la protección de los dispositivos ahora aparecen agrupadas en la nueva pestaña Seguridad.
- La configuración de la zona de gestión presenta una lista Seguridad nueva que incluye los valores de configuración de Patch Management y Endpoint Security.
- La función Patch Management del menú de navegación izquierdo del Centro de control de ZENworks se ha sustituido por la función Seguridad.
- Es posible ver información completa sobre un parche seleccionado: la página de objeto Parche incluye las siguientes pestañas:
	- Información del parche: muestra los detalles del parche, las CVEs que aborda el parche y los detalles de sustitución de los parches, lo que resulta útil para crear informes y realizar investigaciones.
	- Relaciones: muestra información sobre las directivas de parches, las distribuciones de correcciones y los lotes asociados con el parche seleccionado.
	- Dispositivos: muestra información sobre los dispositivos afectados por el parche, la hora a la que se realizó la última exploración de parches, el estado del parche, las correcciones asignadas, el nombre del origen (ZENworks u Otro) desde el que se instaló la asignación y la hora a la que se instaló la asignación en el dispositivo.
- Es posible ver información completa sobre el estado de vulnerabilidad de un dispositivo: en la página Dispositivos, se muestra información relacionada con los parches aplicables, las asignaciones de directivas de parches y las asignaciones de las correcciones de parches aplicadas al dispositivo. También puede identificar cuándo se instalaron los parches y si se instalaron desde ZENworks u otro origen.

## <span id="page-9-0"></span>**1.3.4 Consola de seguridad**

La nueva consola de seguridad permite supervisar el estado de vulnerabilidad de la zona y corregir las vulnerabilidades a través de dashlets de seguridad. Estos dashlets se pueden personalizar para realizar un seguimiento de los CVE y los parches importantes, así como del impacto que tienen en su entorno. Los dashlets de seguridad incluyen:

- Rastreador de parches: este dashlet permite realizar un seguimiento del estado de un solo parche o de varios parches asociados, así como ver el estado de aplicación del parche actual de los dispositivos vulnerables. Después de identificar los dispositivos vulnerables, puede utilizar la tarea rápida Distribuir corrección para aplicar los parches necesarios en esos dispositivos. El gráfico de tendencias del dashlet Rastreador de parches permite analizar y realizar un seguimiento de la tendencia del dispositivo sin parches durante un período de tiempo específico.
- Rastreador de CVE: este dashlet permite realizar un seguimiento de una CVE única o de varias asociadas, según los ID de CVE publicados por la NVD. Para los CVE especificados, es posible seguir el número total de dispositivos aplicables e identificar los dispositivos que siguen siendo vulnerables. Después de identificar los dispositivos vulnerables, puede utilizar la tarea rápida Distribuir solución para aplicar los parches necesarios en esos dispositivos. En la sección Tendencia de la vulnerabilidad del dashlet, es posible analizar y realizar el seguimiento de la tendencia de vulnerabilidad de las CVE seleccionadas durante un período de tiempo específico.
- Distribución de gravedad de CVE: este dashlet muestra todas las CVE disponibles que se pueden aplicar a los dispositivos de la zona, agrupadas en función de su gravedad. Según necesite, puede filtrar fácilmente y ordenar los datos con el fin de identificar y dar prioridad a las vulnerabilidades que desee solucionar. Para corregir las vulnerabilidades, puede seleccionar los dispositivos y aplicar los parches necesarios mediante la tarea rápida Distribuir solución.
- Principales CVE: este dashlet muestra por defecto las CVE más importantes, según las CVE publicadas más recientemente. Es posible cambiar los filtros para mostrar las CVE principales que afectan a más dispositivos vulnerables, o según su clasificación de gravedad. Según necesite, puede filtrar fácilmente y ordenar los datos con el fin de identificar y dar prioridad a las vulnerabilidades que desee solucionar. Para corregir las vulnerabilidades, puede seleccionar los dispositivos y aplicar los parches necesarios mediante la tarea rápida Distribuir solución.

Para obtener más información, consulte la *Referencia sobre ZENworks Patch Management* y la *[Referencia sobre CVE](https://www.novell.com/documentation/zenworks-2020/zen_cve_reference/data/zen_cve_reference.html)*.

## <span id="page-10-0"></span>**1.3.5 Tarea rápida Iniciar exploración de parches**

Cuando se inicia esta tarea rápida para un dispositivo seleccionado, ZENworks actualiza el servidor primario con los parches necesarios para el dispositivo seleccionado. No hay que esperar a que se produzca una exploración programada para poder identificar los parches que se almacenarán en caché y se instalarán.

Para obtener más información, consulte la sección Iniciación de una exploración de parches en la *Referencia sobre ZENworks Patch Management*.

## <span id="page-10-1"></span>**1.3.6 Aplicación de parches al apagar**

Esta función permite a los administradores distribuir directivas de parches cuando el dispositivo se apaga, lo que permite distribuir los parches que necesita la organización en los dispositivos de los usuarios finales sin afectar a las operaciones normales de estos. Actualmente, esta función solo está disponible para dispositivos gestionados Windows.

Para obtener más información, consulte la sección Comportamiento de rearranque de directiva de parches en la *Referencia sobre ZENworks Patch Management*.

## <span id="page-10-2"></span>**1.3.7 Endpoint Security**

Las siguientes directivas de Endpoint Security incluyen mejoras en las funciones indicadas:

 Cifrado de datos de Microsoft: en esta directiva se ha añadido la gestión del sistema de archivos de cifrado (EFS) de Microsoft Windows, que aporta la capacidad de cifrar carpetas de discos fijos en dispositivos gestionados. Es posible configurar las carpetas que se deben cifrar por defecto cuando se aplique la directiva y los usuarios finales podrán cifrar sus propias carpetas. Las carpetas cifradas también pueden ser públicas o privadas, dependiendo de si son carpetas de directivas por defecto fuera del perfil de un usuario, o si se trata de carpetas cifradas por el

usuario dentro o fuera del perfil del usuario. Esta función también incluye una herramienta de recuperación integrada e independiente que los administradores pueden usar en caso de que un usuario pierda la contraseña.

 Control de dispositivos de almacenamiento: en esta directiva cuenta con más control de los dispositivos que se identifican como dispositivos portátiles de Windows (WPD). Se ha añadido una lista de excepciones que se puede configurar para los medios WPD.

## <span id="page-11-0"></span>**1.4 ZENworks Configuration Management**

- [Sección 1.4.1, "Instalación y actualización", en la página 12](#page-11-1)
- [Sección 1.4.2, "Gestión de lotes", en la página 13](#page-12-0)
- [Sección 1.4.3, "Mobile Management", en la página 14](#page-13-0)
- [Sección 1.4.4, "Imágenes de prearranque", en la página 14](#page-13-1)
- [Sección 1.4.5, "Gestión remota", en la página 14](#page-13-2)
- [Sección 1.4.6, "Gestión de dispositivos", en la página 14](#page-13-3)
- [Sección 1.4.7, "Agente ZENworks", en la página 15](#page-14-0)
- [Sección 1.4.8, "Gestión de base de datos", en la página 16](#page-15-0)
- [Sección 1.4.9, "Funciones adicionales", en la página 17](#page-16-0)

## <span id="page-11-1"></span>**1.4.1 Instalación y actualización**

["Instalador de ZENworks actualizado" en la página 12](#page-11-2)

#### <span id="page-11-2"></span>**Instalador de ZENworks actualizado**

El instalador de ZENworks 2020 actualizado permite migrar primero los datos de Sybase a PostgreSQL y, a continuación, actualizar la zona de gestión a ZENworks 2020. Estas son las características adicionales introducidas en el instalador:

- Cambio de licencias: en el nuevo instalador, existe la opción de cambiar de una licencia de ZENworks Suite a licencias individuales, o bien de licencia individuales a una licencia de ZENworks Suite.
- Comprobación del ZENworks Diagnostic Center (ZDC): se ha añadido un paso nuevo en el flujo de actualización para comprobar el estado de las bases de datos de ZENworks y de auditoría antes de actualizar la zona de gestión.
- Comprobación de servicios: se ha introducido un paso nuevo para comprobar si los servicios de ZENworks se detienen en todos los servidores primarios de la zona de gestión. Si los servicios no se detienen, se muestra una ventana de error con la ubicación del archivo en la que se muestran todos los servidores primarios en los que los servicios todavía se están ejecutando.

Para obtener más información, consulte la *Guía de instalación del servidor ZENworks*.

## <span id="page-12-0"></span>**1.4.2 Gestión de lotes**

En esta versión, ZENworks incluye la función Consola de lotes, además de otras mejoras en las características de los lotes:

- ["Consola de lotes" en la página 13](#page-12-1)
- ["Limpieza de versiones de lotes más antiguas" en la página 13](#page-12-2)
- ["Acción Instalar ejecutable" en la página 13](#page-12-3)

#### <span id="page-12-1"></span>**Consola de lotes**

Estas son algunas de las ventajas principales de la Consola de lotes:

- Ahora es posible supervisar de forma precisa el estado de asignación, distribución, instalación y lanzamiento de un lote mediante los nuevos dashlets de estado del lote.
- Los dashlets Lote proporcionan la información de estado más rápido, ya que la información de estado se envía directamente a los servidores primarios, en lugar de a través del entorno de recopilación.
- Estos dashlets realizan un seguimiento completo del estado de los lotes padres e hijos en las cadenas de dependencia, junto con el estado específico de la asignación, distribución, instalación e inicio de cada versión.
- El control de versiones de estado mejora la precisión, ya que reconcilia automáticamente los estados cuando se vuelve a crear una imagen del dispositivo o cuando se borra la memoria caché.
- Los datos del dashlet se optimizan y se comprimen para garantizar que se use el mínimo de ancho de banda posible.

Para obtener más información, consulte la sección Acceso a la Consola de lotes en la *Referencia sobre distribución de software de ZENworks*.

#### <span id="page-12-2"></span>**Limpieza de versiones de lotes más antiguas**

Ahora hay disponible un ajuste en el Centro de control de ZENworks que permite limpiar las versiones anteriores del lote, lo que garantiza que el espacio no esté ocupado por versiones anteriores no deseadas de estos lotes.

#### <span id="page-12-3"></span>**Acción Instalar ejecutable**

La acción Instalar ejecutable permite a los administradores cargar un ejecutable y especificar las opciones de lanzamiento. El ejecutable y los archivos relacionados se descargan entonces en el dispositivo gestionado y se lanzan directamente en el dispositivo. La capacidad de instalar e iniciar una aplicación con una sola acción simplifica el proceso para los administradores.

Para obtener más información, consulte la sección Acción - Instalar ejecutable en la *Referencia sobre distribución de software de ZENworks*.

## <span id="page-13-0"></span>**1.4.3 Mobile Management**

["Compatibilidad con el lote Actualización de iOS" en la página 14](#page-13-4)

#### <span id="page-13-4"></span>**Compatibilidad con el lote Actualización de iOS**

Con el nuevo lote Actualización de iOS, es posible distribuir actualizaciones de iOS en la flota de dispositivos iOS gestionados mediante ZENworks.

Para obtener más información, consulte la sección Creación de lotes de actualización del sistema operativo iOS en la *Referencia de ZENworks Mobile Management*.

## <span id="page-13-1"></span>**1.4.4 Imágenes de prearranque**

["Compatibilidad con imágenes de Mac" en la página 14](#page-13-5)

#### <span id="page-13-5"></span>**Compatibilidad con imágenes de Mac**

La función Servicio NetBoot permite a los administradores utilizar los servidores primarios y los servidores satélite de ZENworks existentes (actualizados a ZENworks 2020) como servidores de Apple NetBoot, así como asignar imágenes NetBoot, NetRestore y NetInstall a dispositivos Apple Mac mediante la dirección MAC y los detalles del modelo.

Para obtener más información, consulte la guía *Referencia de los servicios de prearranque y la generación de imágenes de ZENworks*.

## <span id="page-13-2"></span>**1.4.5 Gestión remota**

["Nuevo visor de gestión remota" en la página 14](#page-13-6)

#### <span id="page-13-6"></span>**Nuevo visor de gestión remota**

ZENworks proporciona ahora un nuevo visor de gestión remota actualizado. El nuevo visor de gestión remota dispone de características limitadas, pero ofrece un mejor rendimiento a la hora de controlar de forma remota los dispositivos. Por lo tanto, ahora puede optar por utilizar el visor antiguo o el nuevo, en función de sus necesidades. En esta versión, solo se proporciona compatibilidad experimental para el nuevo visor de gestión remota.

Para obtener más información, consulte la *Referencia de la gestión remota de ZENworks*.

## <span id="page-13-3"></span>**1.4.6 Gestión de dispositivos**

- ["Compatibilidad con MDM de Windows 10" en la página 15](#page-14-1)
- ["Transferencia ascendente de recopilación a través de SSL" en la página 15](#page-14-2)

## <span id="page-14-1"></span>**Compatibilidad con MDM de Windows 10**

Los administradores pueden ahora gestionar dispositivos Windows 10 mediante el agente MDM de Windows 10. Con la función de inscripción masiva de MDM de Windows, es posible inscribir de forma masiva dispositivos Windows 10 en ZENworks mediante un paquete de provisión contando solo con una participación mínima del usuario. Esta función todavía está en desarrollo y solo se proporciona soporte experimental en esta versión.

Para obtener más información, consulte la *[Referencia de inscripción de MDM de Windows 10](https://www.novell.com/documentation/zenworks-2020/zen_win_mdm/data/zen_win_mdm.html)*.

#### <span id="page-14-2"></span>**Transferencia ascendente de recopilación a través de SSL**

Esta función habilita la transferencia ascendente de recopilación en los servidores satélite a través de SSL. Puede habilitar SSL para cada servidor satélite de recopilación que vaya a subir de nivel. Si la función de recopilación se sube de nivel con SSL, el servidor satélite permite que sus dispositivos gestionados se comuniquen con los servidores satélite mediante HTTPS. La comunicación entre el satélite y el servidor primario también se realizará mediante HTTPS después de actualizar el servidor satélite a ZENworks 2020.

Para obtener más información, consulte la sección Collection Role (Función de recopilación) en la *ZENworks Primary Server and Satellite Reference* (Referencia sobre los servidores primarios y satélites de ZENworks).

**Importante:** en esta versión, no se admite la transferencia ascendente de recopilación a través de SSL en servidores satélite Mac que utilicen una autoridad certificadora externa.

## <span id="page-14-0"></span>**1.4.7 Agente ZENworks**

- ["Definición de lotes como favoritos en ZENworks Application \(ZAPP\)" en la página 15](#page-14-3)
- ["Visualización del estado de ZENworks Updater Service \(ZeUS\) en el ZCC" en la página 15](#page-14-4)
- ["Presentación de actividad significativa de un lote en un dispositivo" en la página 16](#page-15-1)

#### <span id="page-14-3"></span>**Definición de lotes como favoritos en ZENworks Application (ZAPP)**

Con la directiva de configuración de ZENworks Explorer, es posible definir lotes específicos como favoritos en la ventana de ZAPP. Estos lotes se pueden ver en la carpeta Favoritos del panel izquierdo de la ventana de ZAPP y en la ventana de ZENworks Explorer. Mediante la directiva de configuración de ZENworks Explorer, también es posible definir una carpeta (Todos, Favoritos o Últimos) como la carpeta por defecto que se mostrará al abrir la ventana de ZAPP.

Para obtener más información, consulte la *Guía de ZENworks Application 2020*.

#### <span id="page-14-4"></span>**Visualización del estado de ZENworks Updater Service (ZeUS) en el ZCC**

Ahora es posible ver en el Centro de control de ZENworks si ZeUS está activo en el dispositivo. Esta función permite recuperar información precisa sobre los dispositivos a los que no se puede acceder. **Nota:** para obtener más información, consulte la sección Visualización y actualización de los detalles del dispositivo gestionado en la *Referencia de los servicios de descubrimiento, distribución y retiro de ZENworks*.

### <span id="page-15-1"></span>**Presentación de actividad significativa de un lote en un dispositivo**

La actividad de lote de un dispositivo ahora muestra un progreso más preciso, ya que muestra los nombres de los conjuntos de acciones que se están ejecutando, incluso en el caso de los lotes hijos. De esta forma, se garantiza que el usuario final recibe un estado más exacto de la actividad del lote. Esta función permite a los clientes ver la acción que se está ejecutando y el icono del lote en la ventana de progreso. La ventana Mostrar actividad del lote muestra la misma información que la ventana de progreso de ZAPP, incluso para los lotes hijos.

## <span id="page-15-0"></span>**1.4.8 Gestión de base de datos**

- ["Copia de seguridad automática de la base de datos PostgreSQL incrustada" en la página 16](#page-15-2)
- ["Actualización del rendimiento al usar Vertica" en la página 16](#page-15-3)
- ["Herramienta de migración de bases de datos" en la página 17](#page-16-3)

## <span id="page-15-2"></span>**Copia de seguridad automática de la base de datos PostgreSQL incrustada**

En esta versión, se ha introducido una nueva acción de cola periódica que realizará copias de seguridad semanales de la base de datos de ZENworks integrada. Por defecto, no se realiza una copia de seguridad de la base de datos de auditoría. Sin embargo, si fuera necesario, es posible configurarla. La copia de seguridad está programada todos los domingos a las 12 del mediodía. Sin embargo, es posible anular esta programación y configurar una nueva, así como cambiar la ubicación del archivo de copia de seguridad, si fuera necesario.

Para obtener más información, consulte la *Guía de copia de seguridad del sistema de ZENworks 2020*.

## <span id="page-15-3"></span>**Actualización del rendimiento al usar Vertica**

ZENworks permite ahora aprovechar las capacidades de la base de datos de Vertica para mejorar la escalabilidad y el rendimiento de los componentes de estado. Como Vertica proporciona un rendimiento y una escalabilidad de las consultas más rápidos al analizar grandes volúmenes de datos, los retrasos que se puedan producir al consultar datos en los dashlets se pueden reducir habilitando Vertica en la zona. Además, para ver datos históricos de tendencias dentro de los dashlets Rastreador de parches y Rastreador de CVE, necesita tener Vertica habilitado en la zona. ZENworks proporciona Vertica como componente opcional, que solo está disponible en los dispositivos ZENworks.

Para obtener más información, consulte la *[Reference de Vertica](https://www.novell.com/documentation/zenworks-2020/zen_vertica/data/zen_vertica.html)*.

### <span id="page-16-3"></span>**Herramienta de migración de bases de datos**

A partir de ZENworks 2020, la base de datos Sybase ya no será compatible y los datos de Sybase tendrán que migrarse a cualquier otra base de datos compatible con ZENworks. Con la nueva herramienta de migración de base de datos, la base de datos Sybase se puede migrar fácilmente a PostgreSQL.

## <span id="page-16-0"></span>**1.4.9 Funciones adicionales**

Esta versión también incluye las siguientes características:

["Herramienta de calibración de memoria" en la página 17](#page-16-4)

#### <span id="page-16-4"></span>**Herramienta de calibración de memoria**

ZENworks proporciona una nueva acción Configurar que calibra y asigna la memoria adecuada para todos los procesos de ZENworks que se ejecutan en un dispositivo o en un servidor que no es un dispositivo, en función de la memoria disponible. Con esta herramienta también es posible identificar la calibración de memoria actual para todos los servicios que se ejecutan en el servidor seleccionado.

Para obtener más información, consulte la sección [Gestión de los requisitos de memoria de Vertica](https://www.novell.com/documentation/zenworks-2020/zen_vertica/data/zen_vertica.html#t4ajobwhmprw) en la *Referencia sobre Vertica* y la sección Gestión de los requisitos de memoria del servidor ZENworks en la *Guía de actualización de ZENworks*.

## <span id="page-16-1"></span>**1.5 Reporting**

[Sección 1.5.1, "Compatibilidad con el dominio de Vertica en Reporting", en la página 17](#page-16-2)

## <span id="page-16-2"></span>**1.5.1 Compatibilidad con el dominio de Vertica en Reporting**

ZENworks Reporting ahora admite el dominio de Vertica para los estados Parche y Lote.

Para obtener más información, consulte la *ZENworks Reporting Universe Objects and Predefined Reports Reference* (Referencia sobre objetos universales e informes predefinidos de ZENworks Reporting).